## **Instructions to find impact factor of a journal, quartile and decile within category of journals**

Points 1-2: Finding IF of a journal using a link from a list of records (articles)

- Point 3: Finding IF of a journal directly using journal's name
- Point 4: Finding the current percentile  $(Q1, D1)$  of a journal in categories directly using the journal name

## **Finding IF of a journal using a link from a list of records (articles)**

**1)** In the list records in Web of Science www.webofknowledge.com (found e.g. by author or article title), the **current** IF and quartile are displayed after clicking on journal's name. To meet the criterion to belong to the best Q1 quartile, it is sufficient to meet it in at least one category.

If you want to find if the journal belongs to the **first decile (D1),** divide the journal's rank by the number of journals in the category.

For example:  $4/37 = 0.108 \Rightarrow$  not in D1 (not  $\leq 0.1$ ), but in Q1 (is  $\leq 0.25$ ).

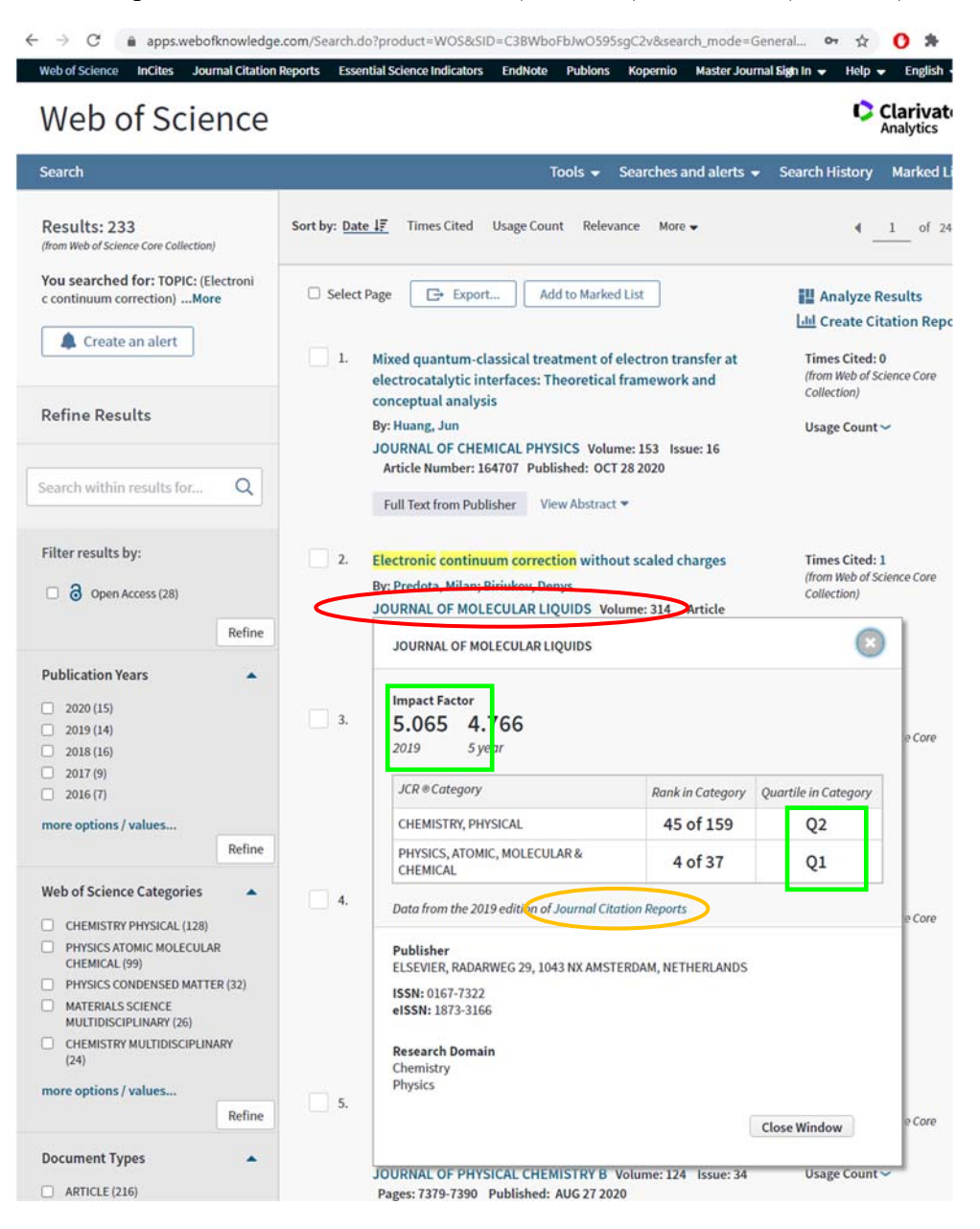

**1a)** Alternatively, from the page with detailed information of the record, current IF of the journal is displayed by clicking on "View Journal Impact".

**C** Clarivate

#### Web of Science

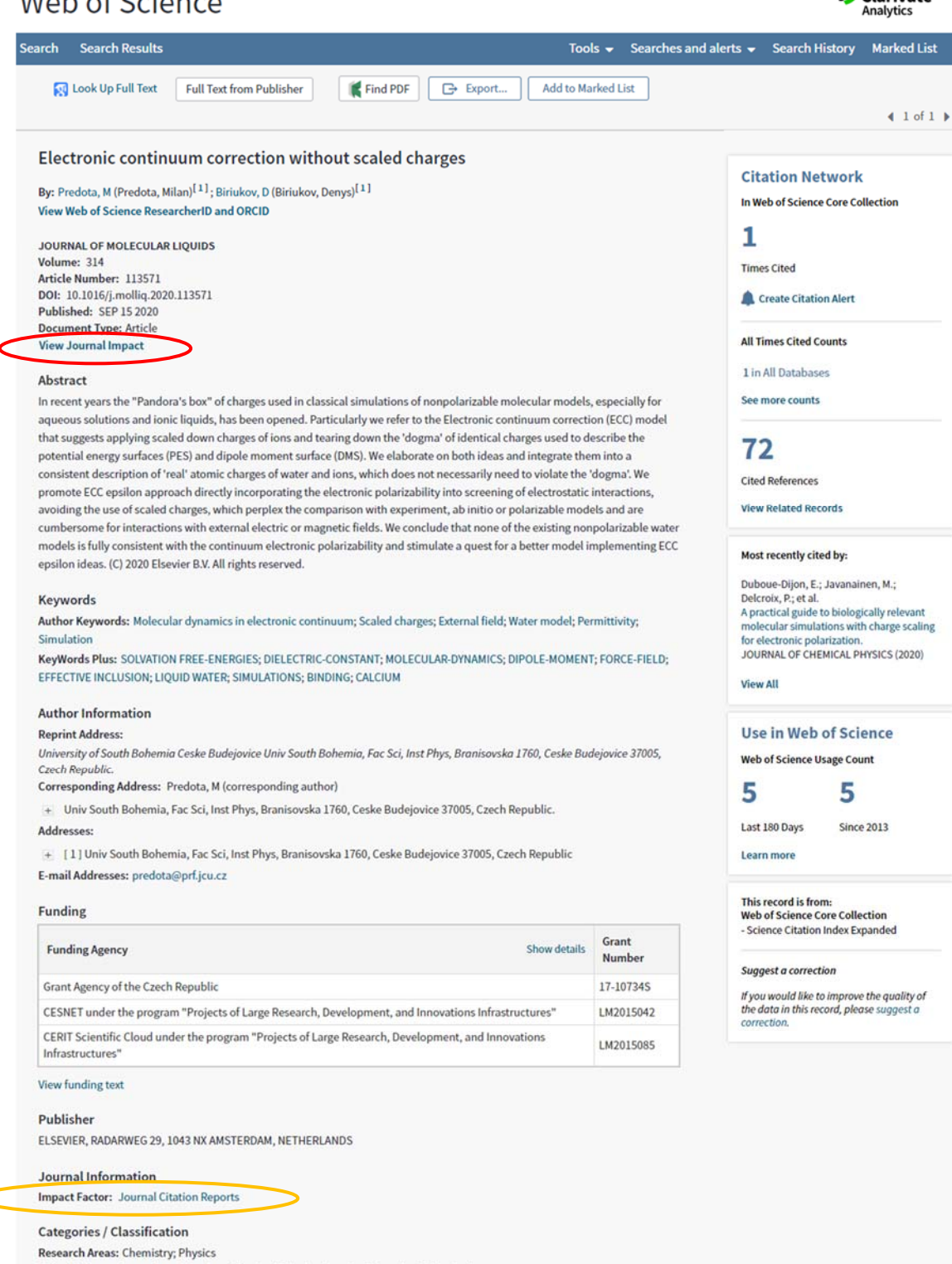

Web of Science Categories: Chemistry, Physical; Physics, Atomic, Molecular & Chemical

**2)** If journal IF in the year of publication of the article is of interest, you must click on "Journal Citation Reports" (see orange ovals above), which shows detail information with history. Values from last years can be read directly from the graph by moving the mouse,

Current Year 2018 2017 All Years

The data in the two graphs below and in the Journal Impact Factor calculation panels represent citation activity in 2019 to items published in the journal in the prior two years. They detail the components of the Journal Impact Factor. Use the "All Years" tab to access key metrics and additional data for the current year and all prior years for this journal.

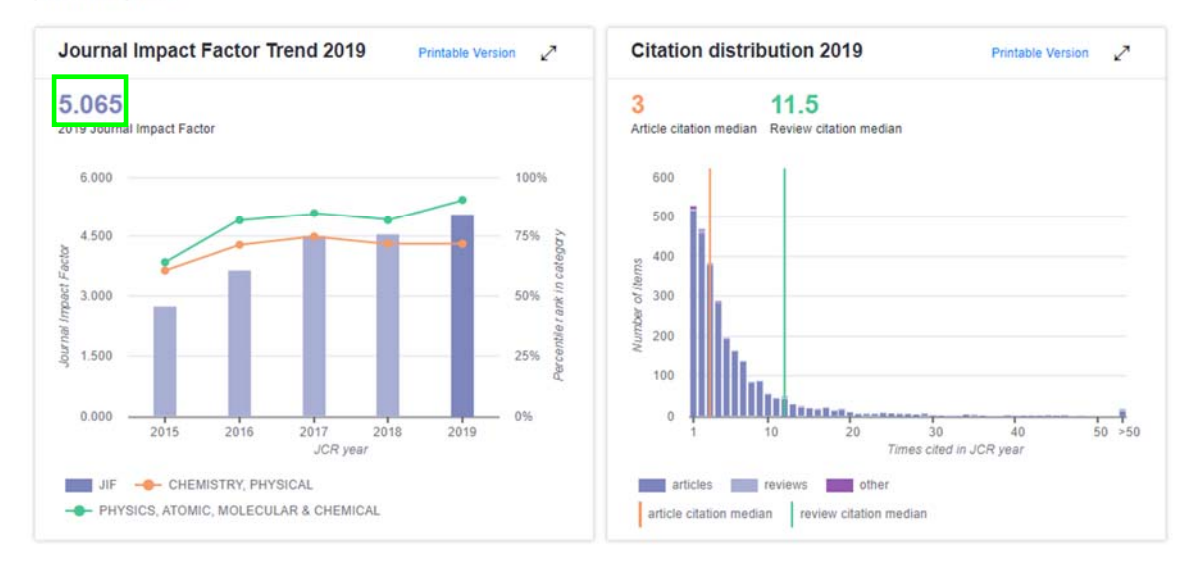

### values from previous years by clicking "All Years".

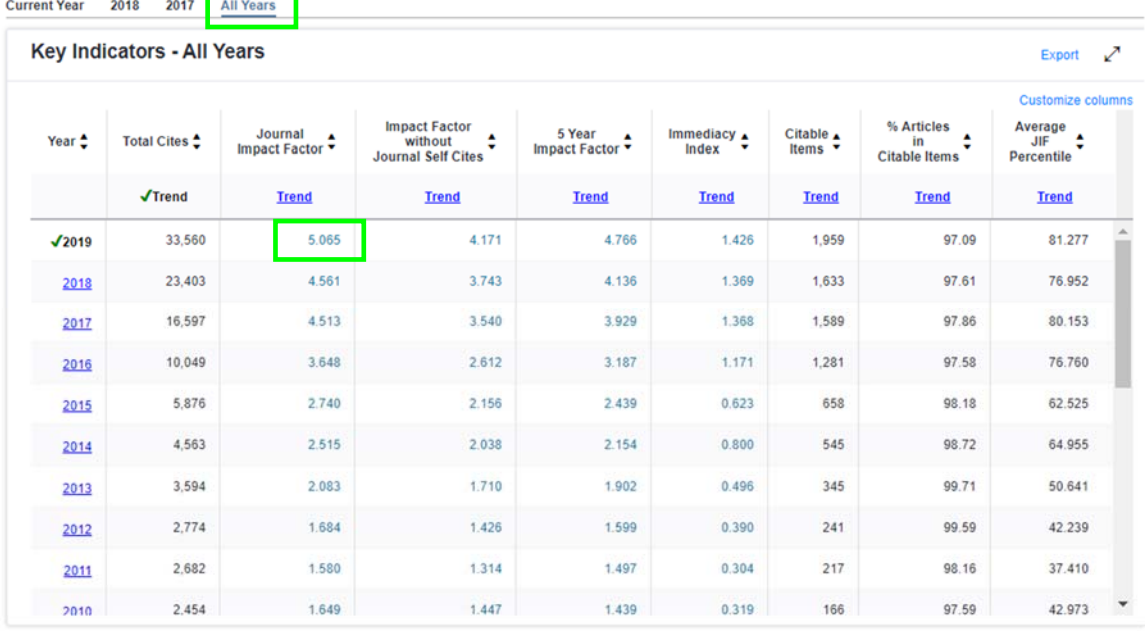

# **3) Finding IF of a journal directly using journal's name**

Enter the journal name on page *jcr.clarivate.com* and press enter.

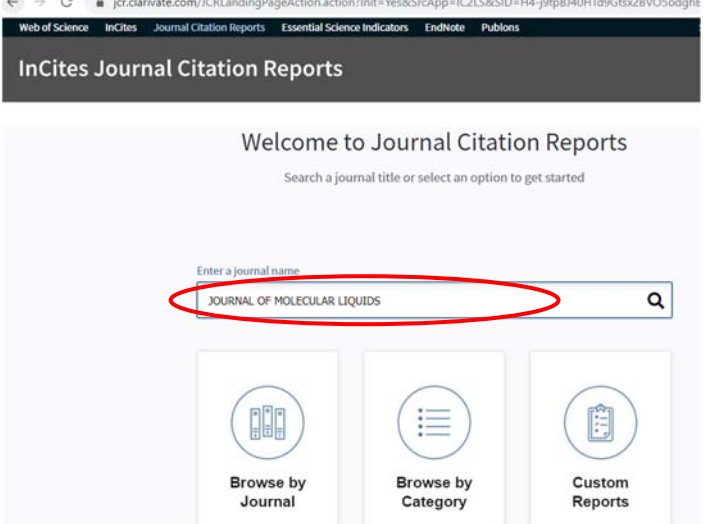

which will bring you to the page with information as in step 2).  $#$ 

# **4) Finding the current percentile (Q1, D1) of a journal in categories directly using the journal name**

4a) The simplest method is using Web of Science www.webofknowledge.com, enter journal name in "Basic Search" and select "Publication Name".

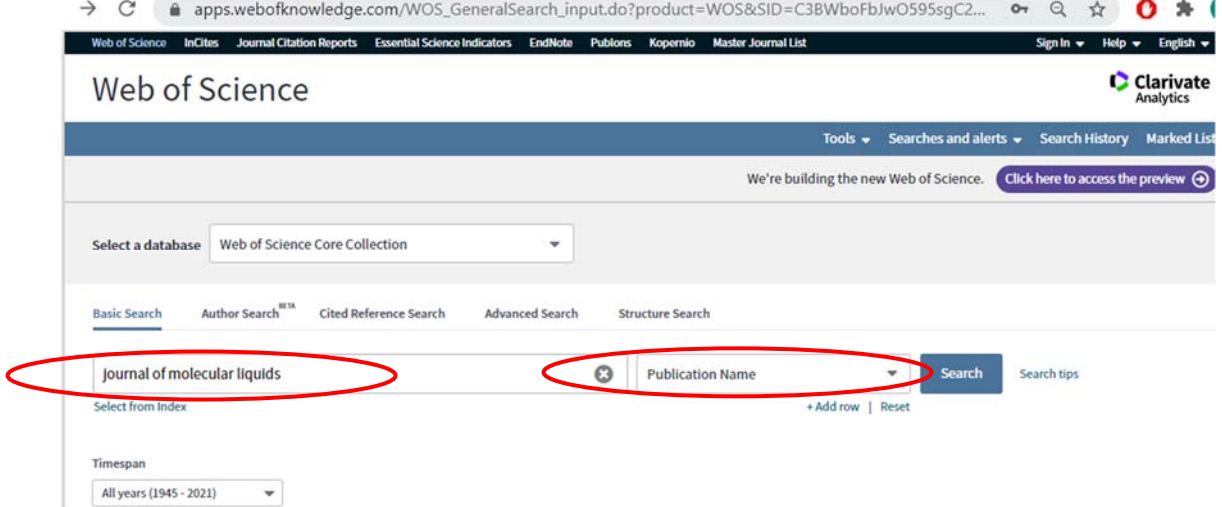

It results in a page with many articles from the chosen journal and you proceed as in step 1).<br>Web of Science

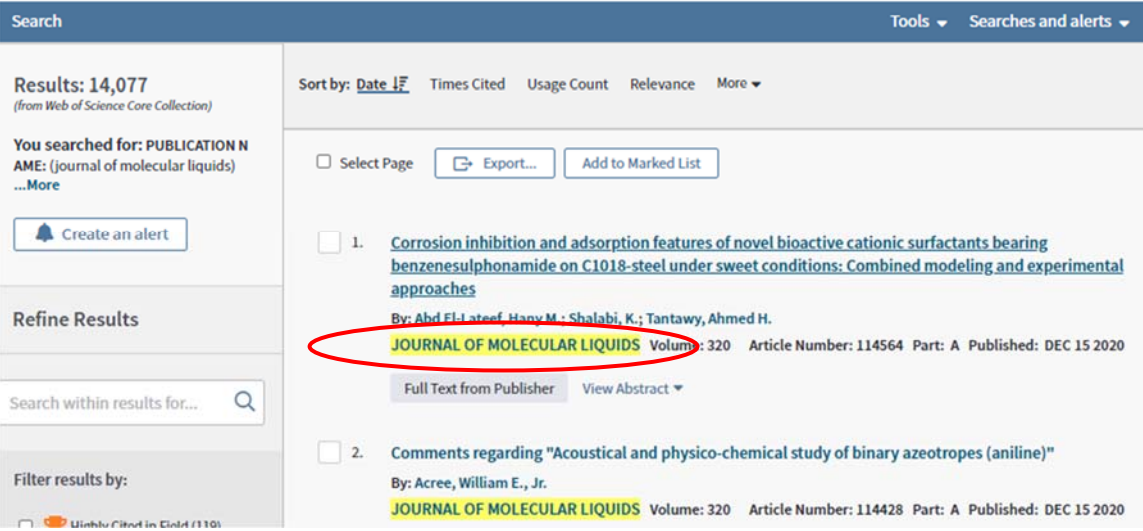

4b) For completeness I describe rather uncomfortable method using JCR. On the resulting page from step 3) (the same as from step 2)) click on the selected category,

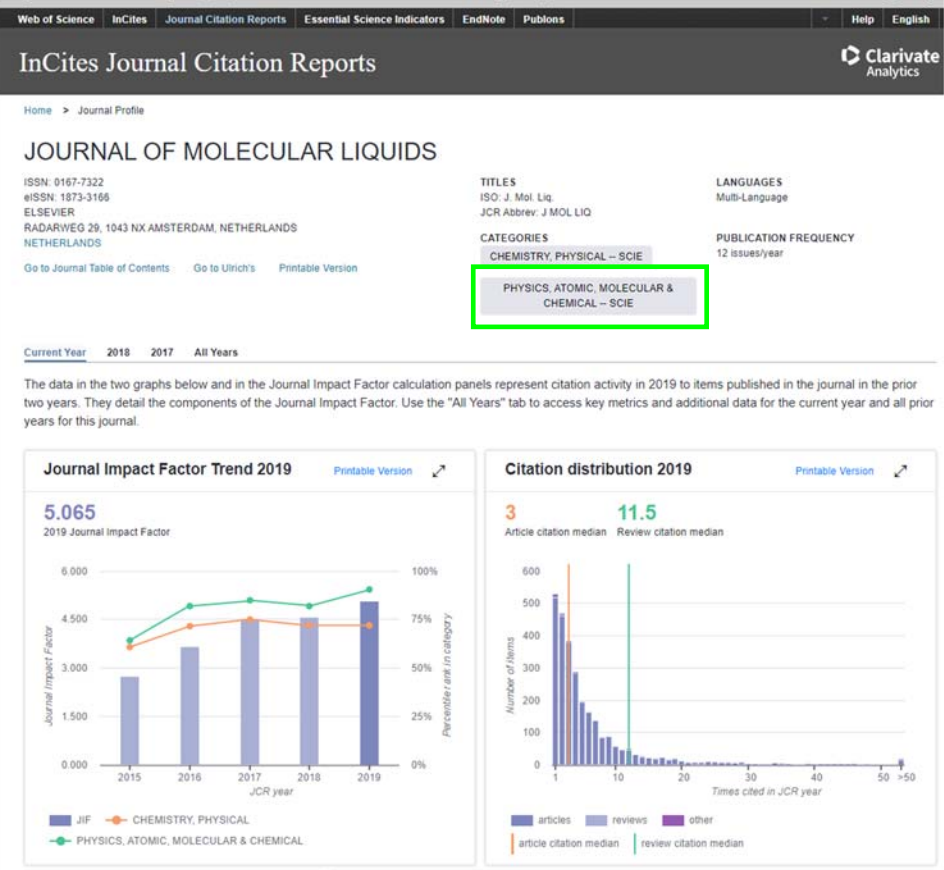

and in the list of all journals in this category (it is not visible on this page that the category is ,, Physics, Atomic, Molecular & Chemical"), find (default sorting by descending IF – useful to remember the IF from the previous step) your journal. In this way you will find its rank (here 4) and, scrolling to the last record, number of journals in the category (here 37), see result and further steps in 1a). If the journal is listed in more categories, you need to repeat step 4b).

The advantage of this procedure is the overview of journals in the selected category.

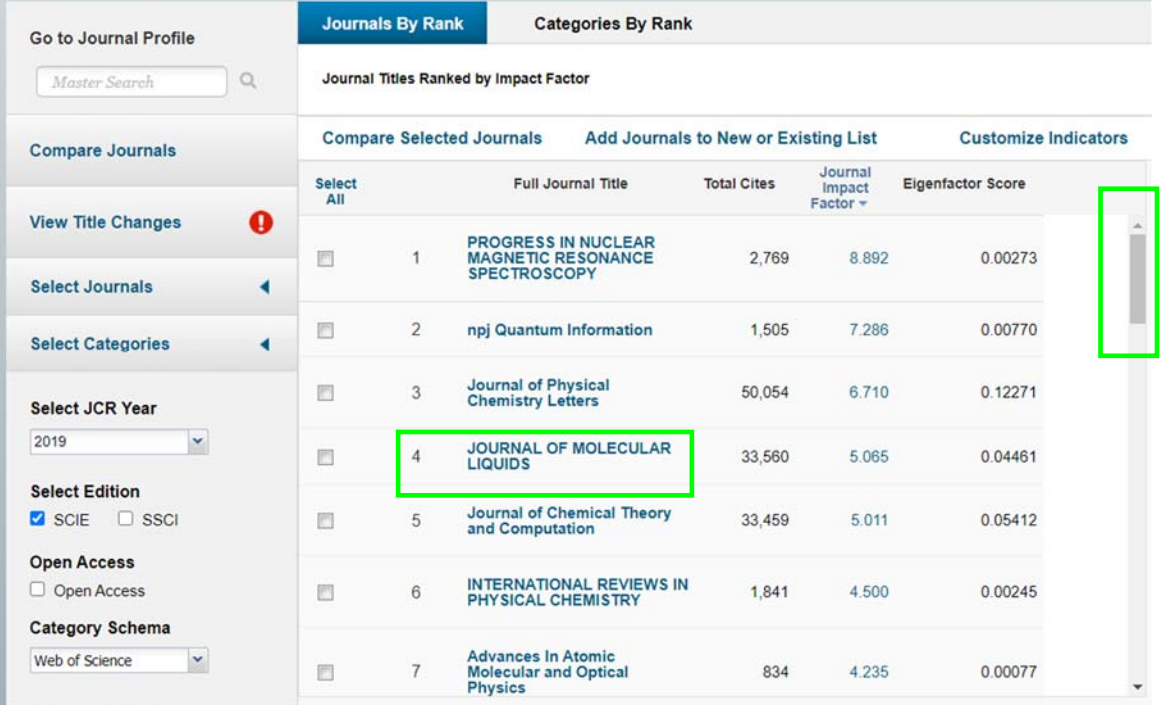

M. Předota 19. 1. 2021